## **How to Read a Library Book with Your Kindle**

- 1) Go to the Overdrive website at [saxtonblittle.overdrive.com](file:///C:/Users/admin/Documents/Libby%20&%20Overdrive/saxtonblittle.overdrive.com)
- 2) Find a book to borrow. You can search for titles, browse through the collections, or click on **Kindle Books** on the top of the page.

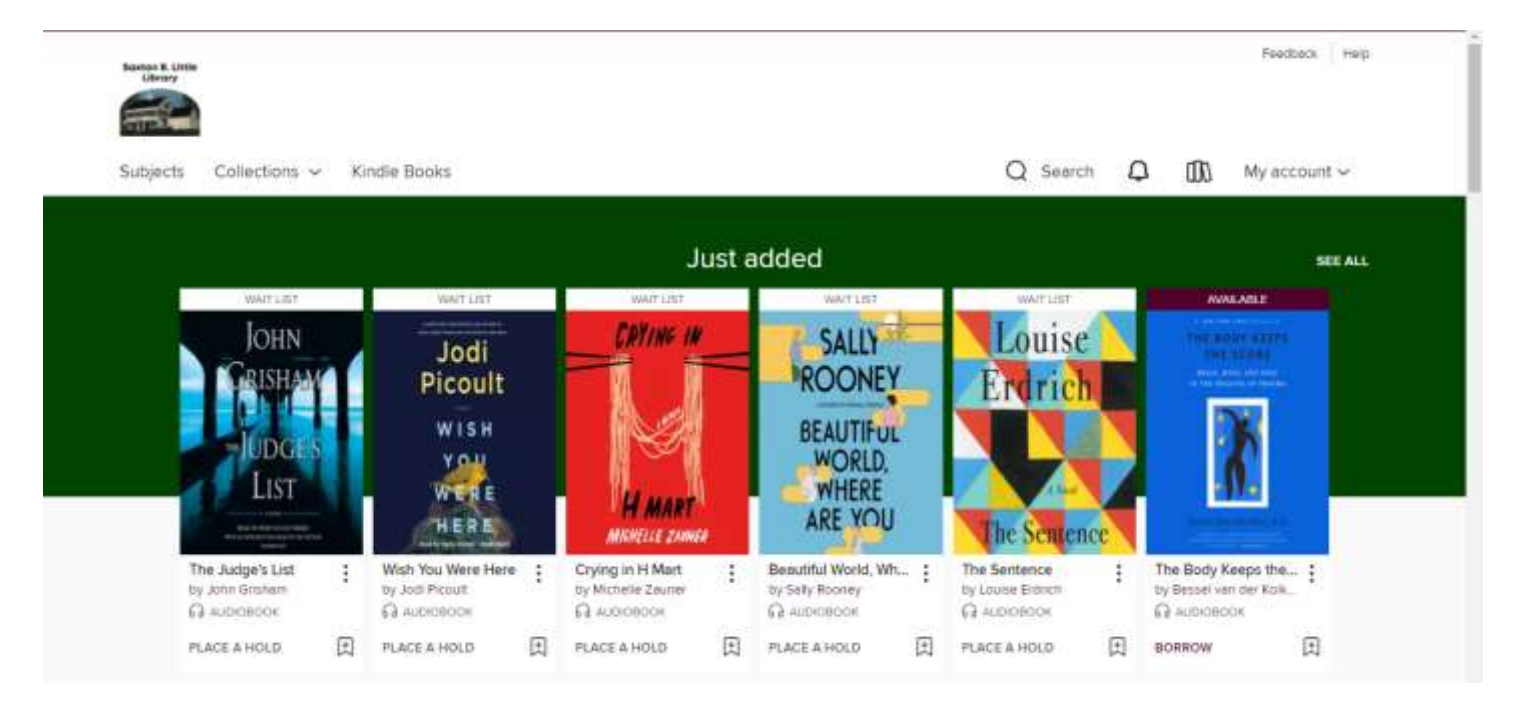

3) Tap **Borrow** and choose your lending period. 4) From this page, you can click on **Read Now with Kindle**, or you can do this step from your **Loans** page.

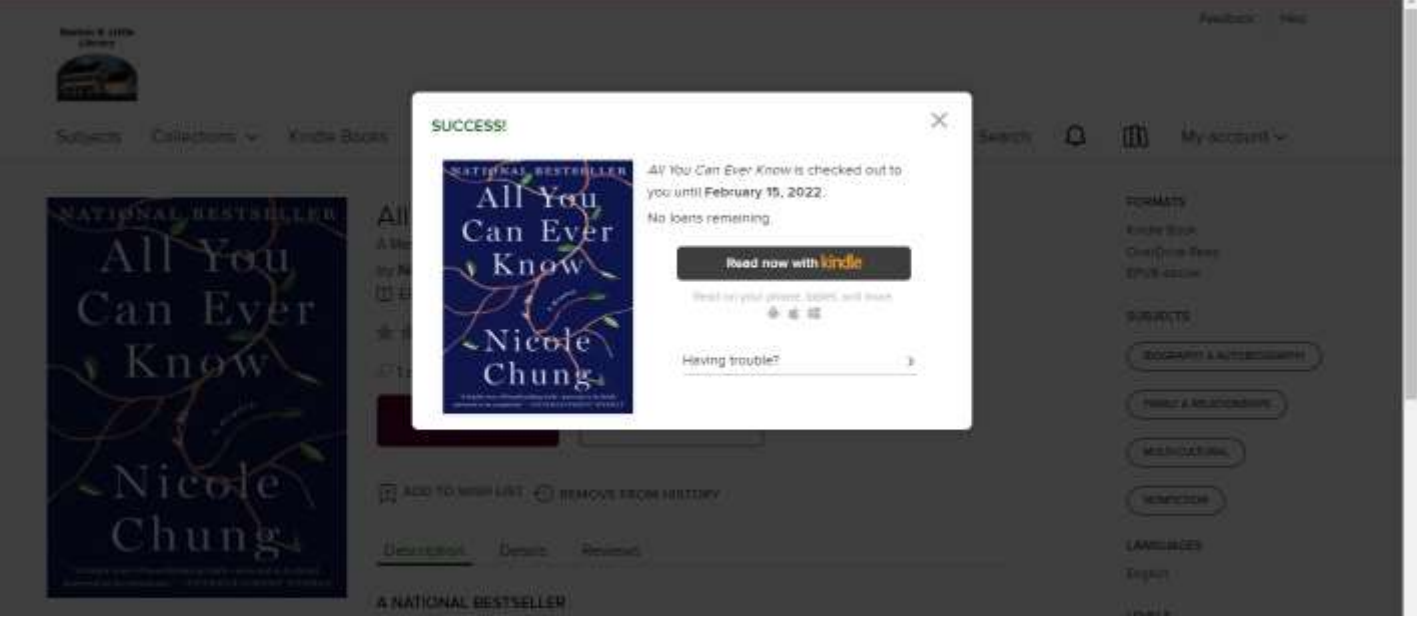

5) Amazon will load in a new tab or window. Find **Get library book** on the right. If you are already signed in, confirm the device to which you want the book delivered with the dropdown menu and then click Get library book.

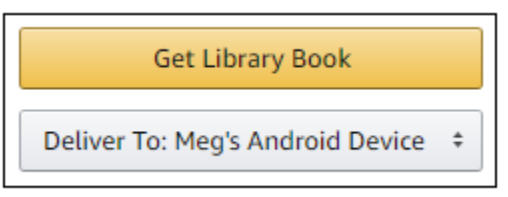

- 6)If you are not signed in, sign into your Amazon account, choose your device and click **Get library book**.
- 7)Your Kindle book will be delivered the next time your device syncs.

## *Happy Reading!*

**For more help, visit:** https://help.overdrive.com/en-us/home.htm

Still need help? Contact Cait at the Library via phone at 860-228- 0350 or by email at corlomoski@columbiactlibrary.org